Welcome to

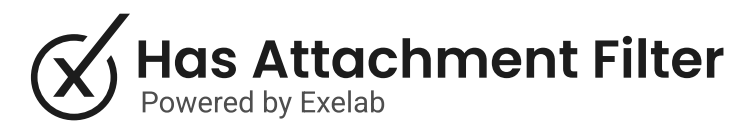

# How it works

The Has Attachment Filter app will help you keep track of whether an object has an associated attachment or not. Additionally, you will be able to have a realtime count of the attachments associated, constantly updated.

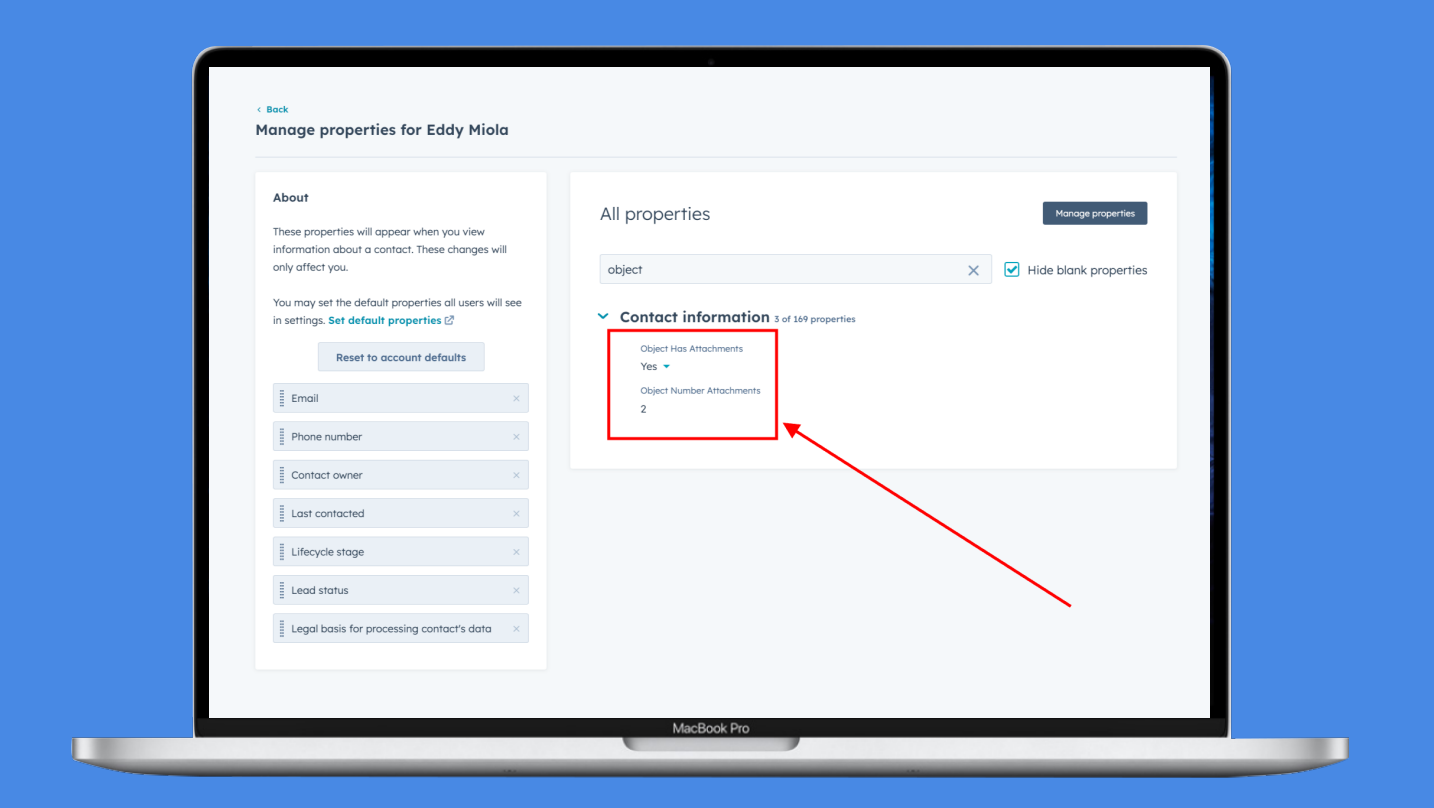

#### Step 1

The app will automatically add 2 properties to all your object types:

- Object Has attachments = yes/no dropdown select type
- Object Number Attachments = number type

- If the object has no attachment associated, the value will be "No"
- If the object has at least 1 attachment associated, the value will be "Yes"

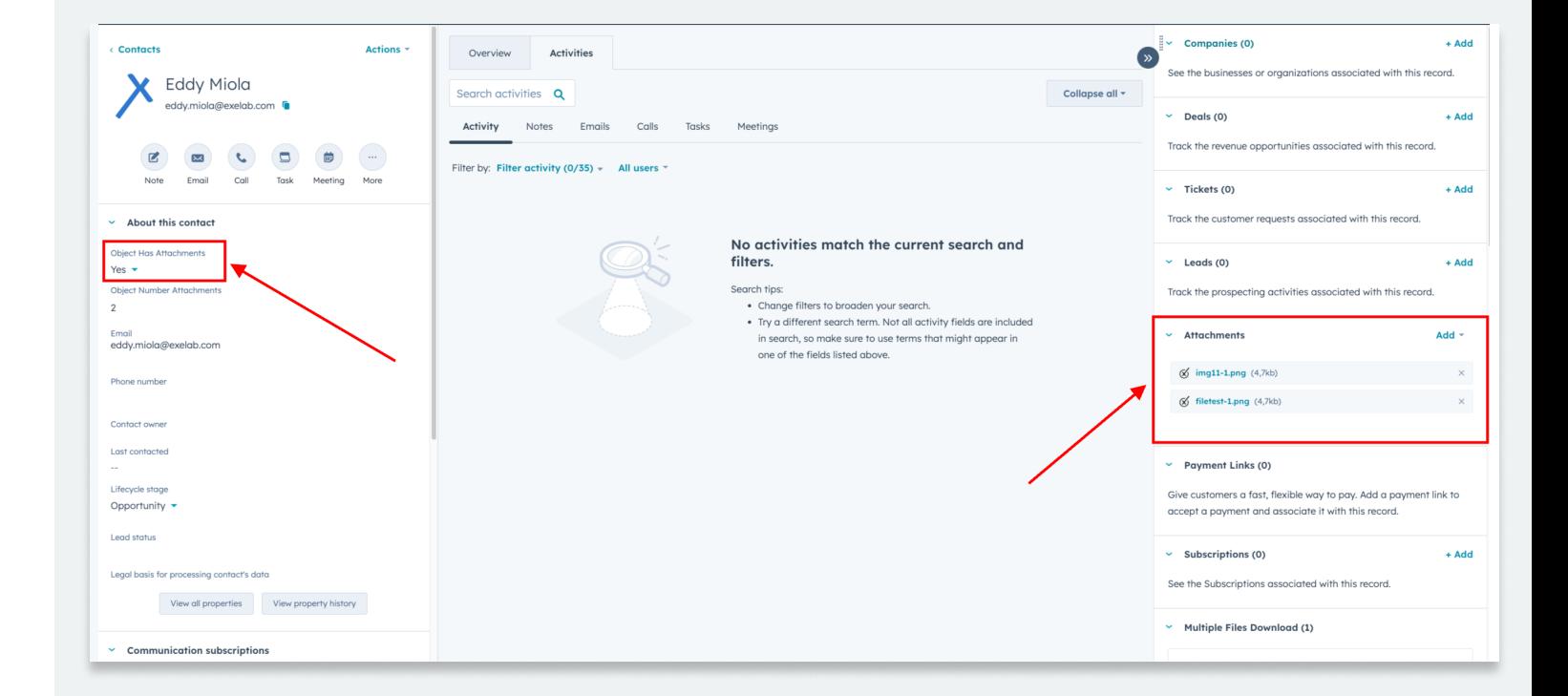

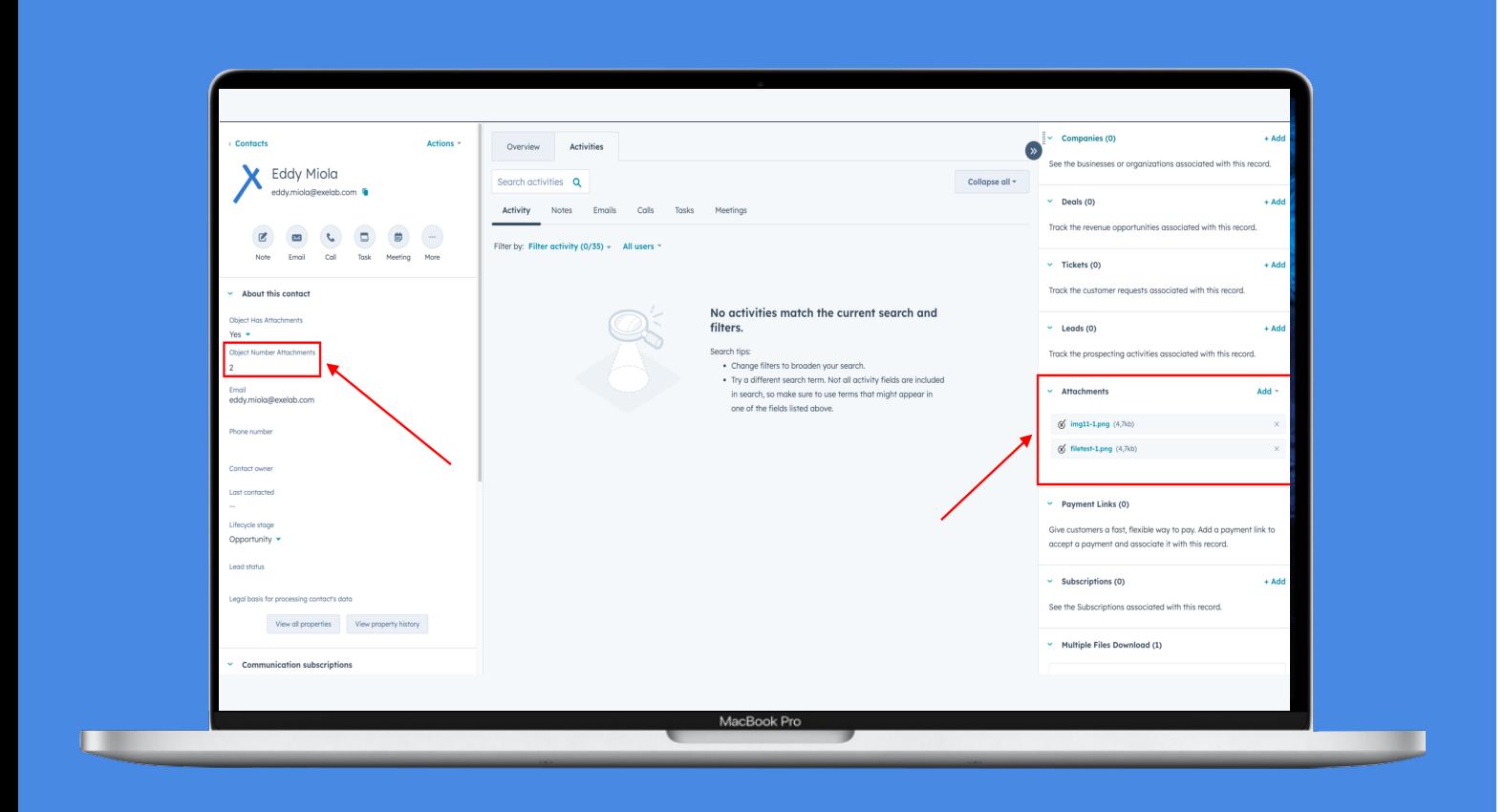

#### Step 2

#### Object Has Attachments property

This property will always be automatically updated based on the presence or absence of attachments in the respective object.

- If the object has got "0" attachment associated, the "Object Has Attachments" property will be updated with the "No" value.
- If the object has at least "1" attachment associated, the "Object Has Attachments" property will be updated with the "Yes" value.

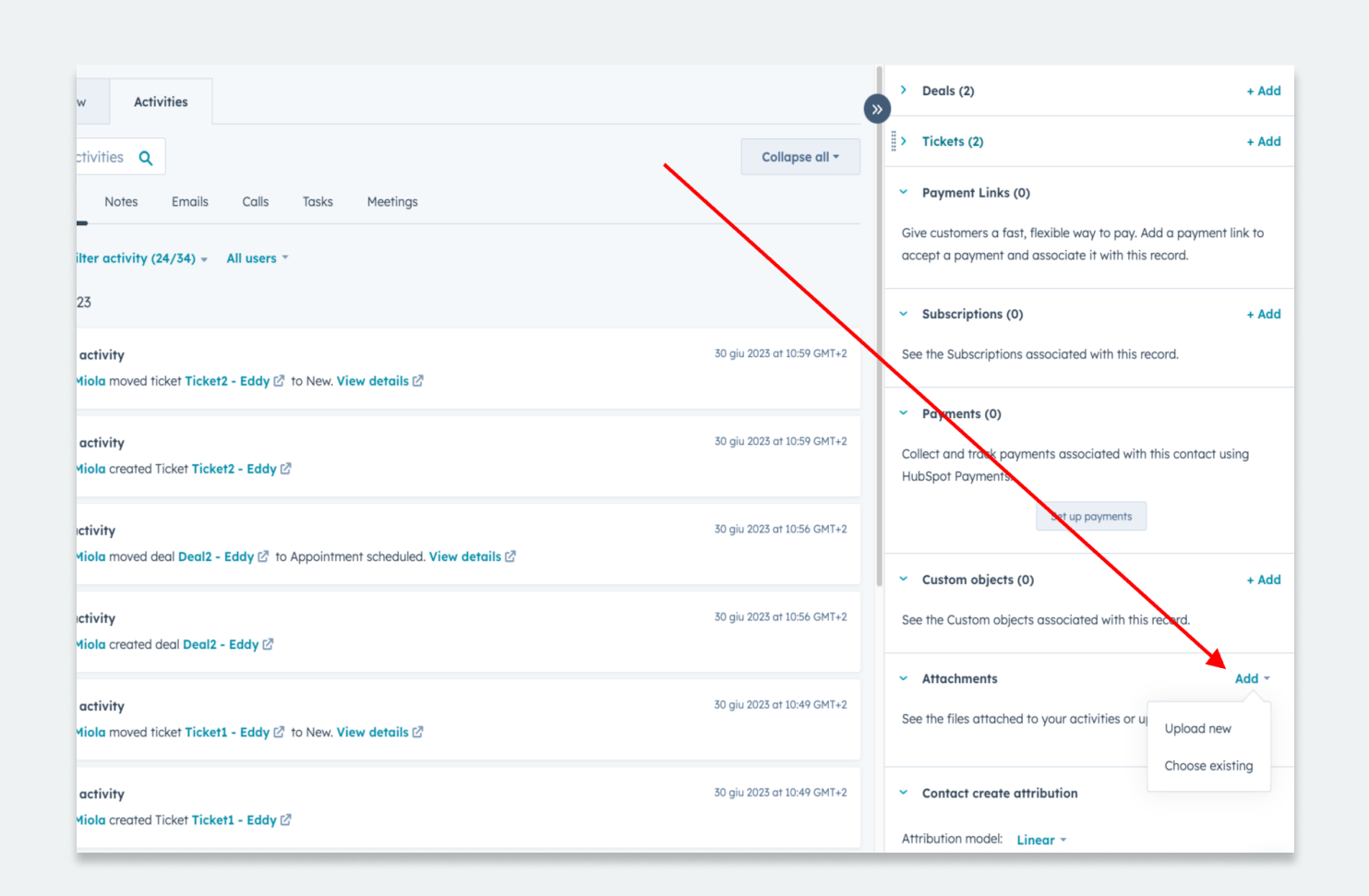

#### Step 3

Object Number Attachments property

This property will always be automatically filled and updated with the number of attachments associated with that object.

For instance, when creating a workflow to identify objects without attachments, users should configure the trigger with "Object Has Attachment" set to something other than "Yes."

## Step 4

#### Don't forget to test the app!

Using "Object Has Attachment" as "No" may inadvertently exclude null values represented by the two dashes. To address this, alternative triggers like "Object Has Attachment is Unknown" followed by "Object Has Attachment is No" can be employed as a workaround.

Manually attach a file to an object.

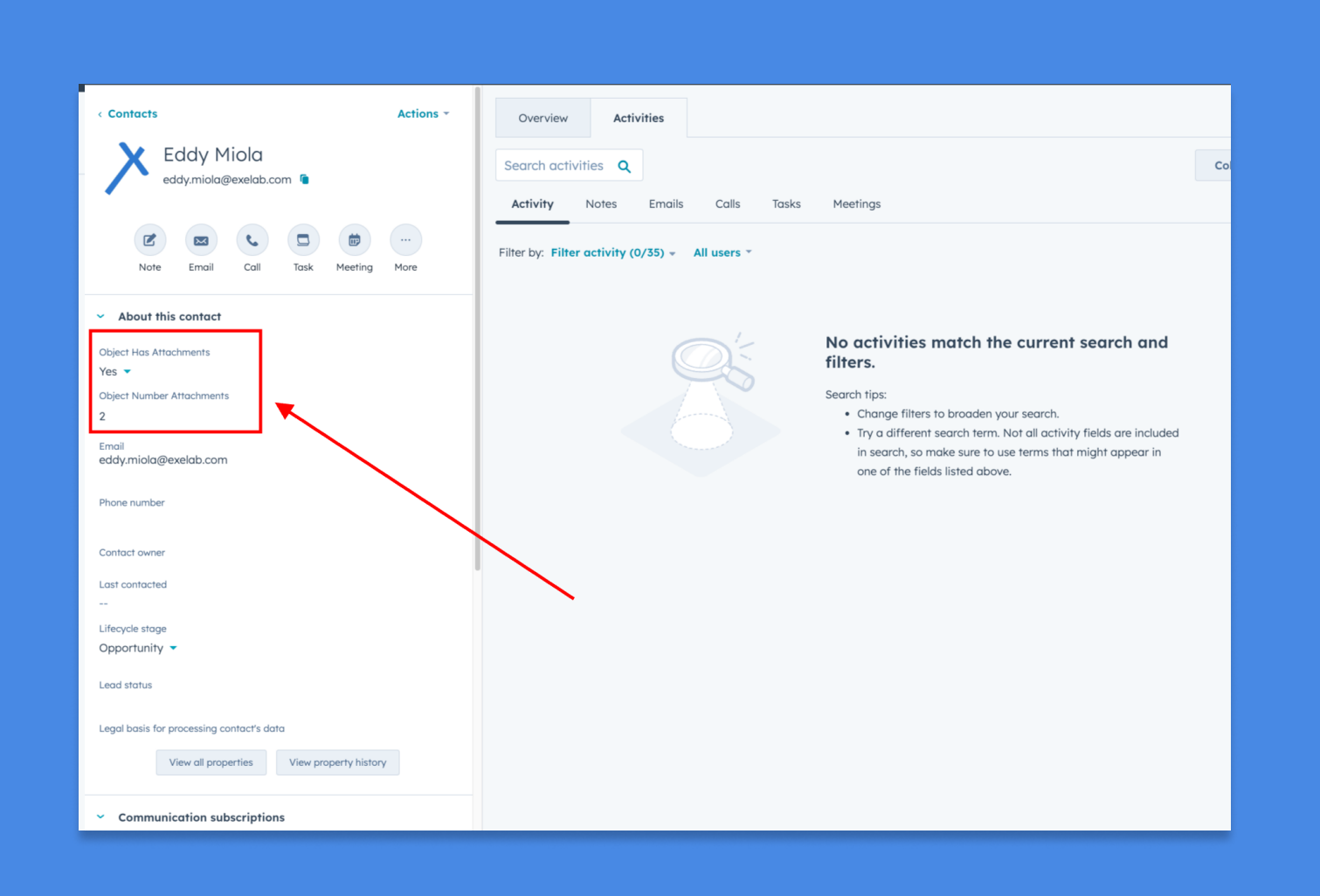

#### Step 5

Wait a moment and check if the values of the 2 properties have changed.

#### **Troubleshooting**

Two custom properties will be created for each object in HubSpot, allowing you to use the app with any type of object you might need.

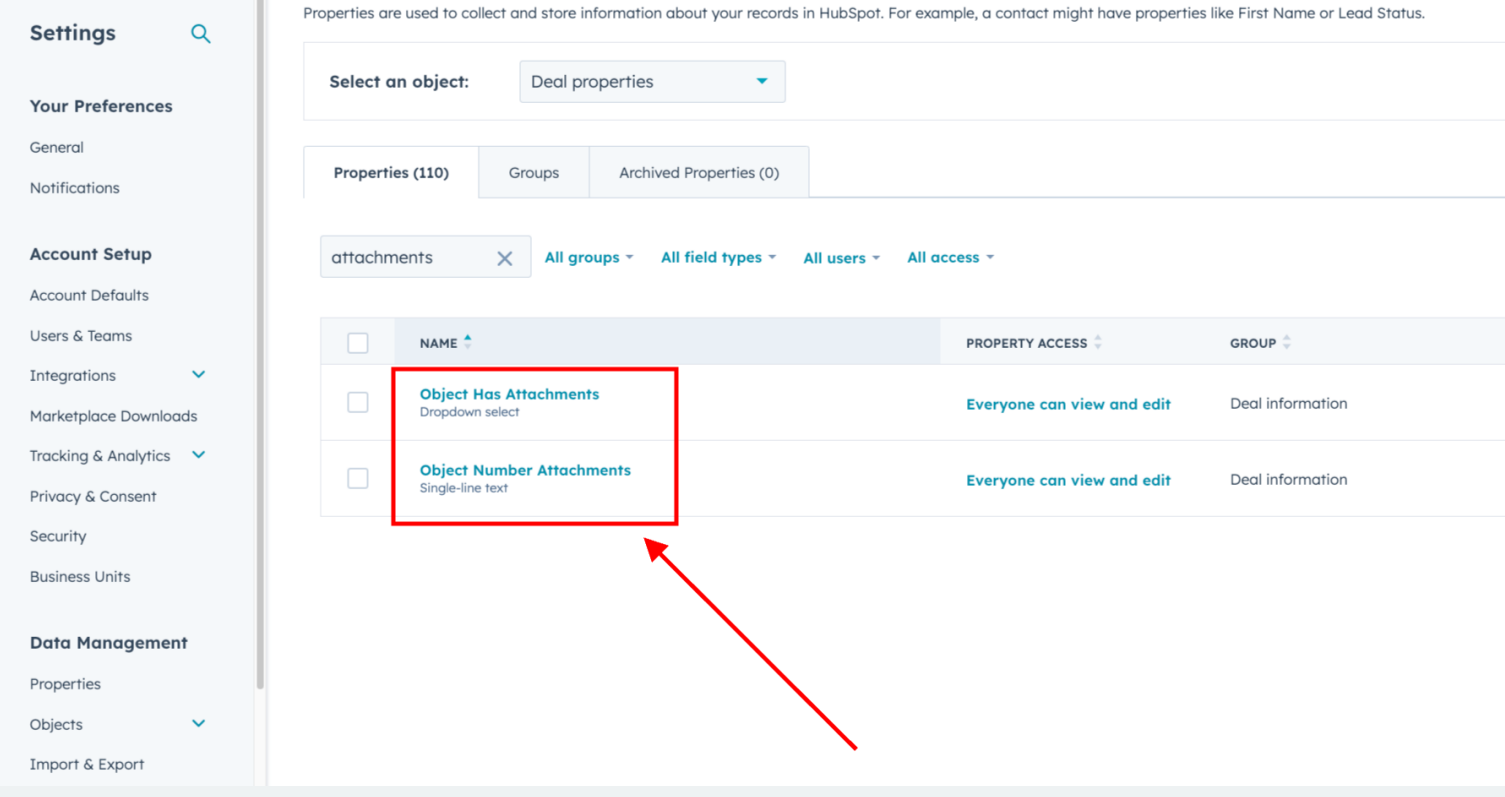

Once the app is installed, it should automatically populate the values for all objects that already have associated attachments. As a result, you should find all the properties correctly updated with the correct values.

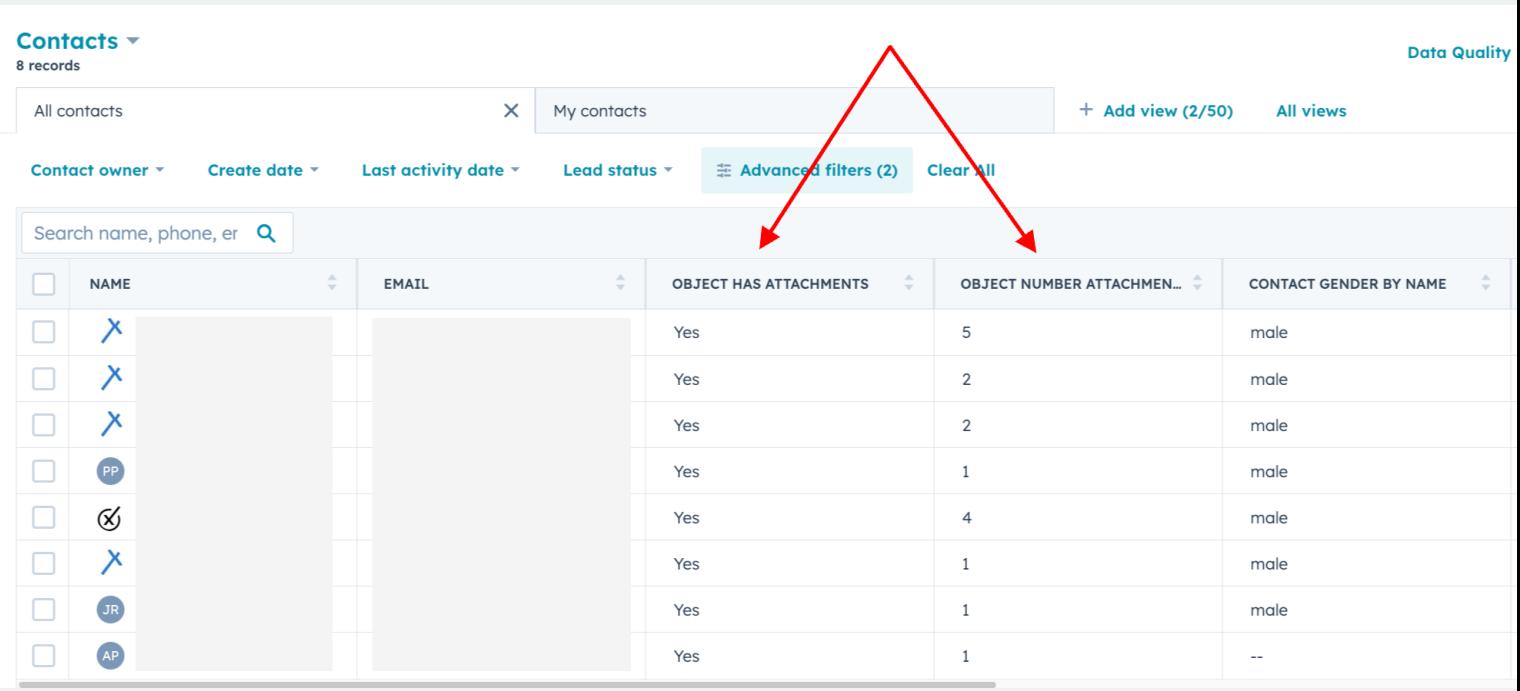

## Troubleshooting 2

The "No" value for this field is populated only when there is at least one note without an attachment associated with the object. In cases where there are no notes, these fields cannot be populated, resulting in a null value (indicated as two dashes  $-$  in HubSpot).

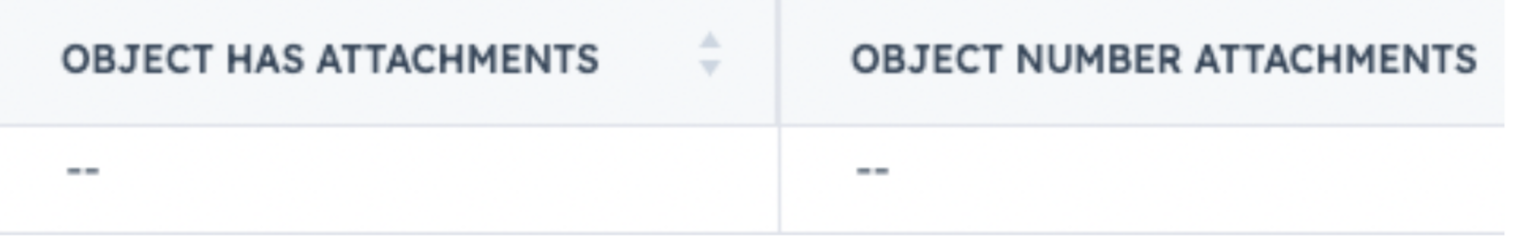

#### Best Practices

Use the properties to constantly check if your objects have received their attachments. You can also create custom lists using these values.

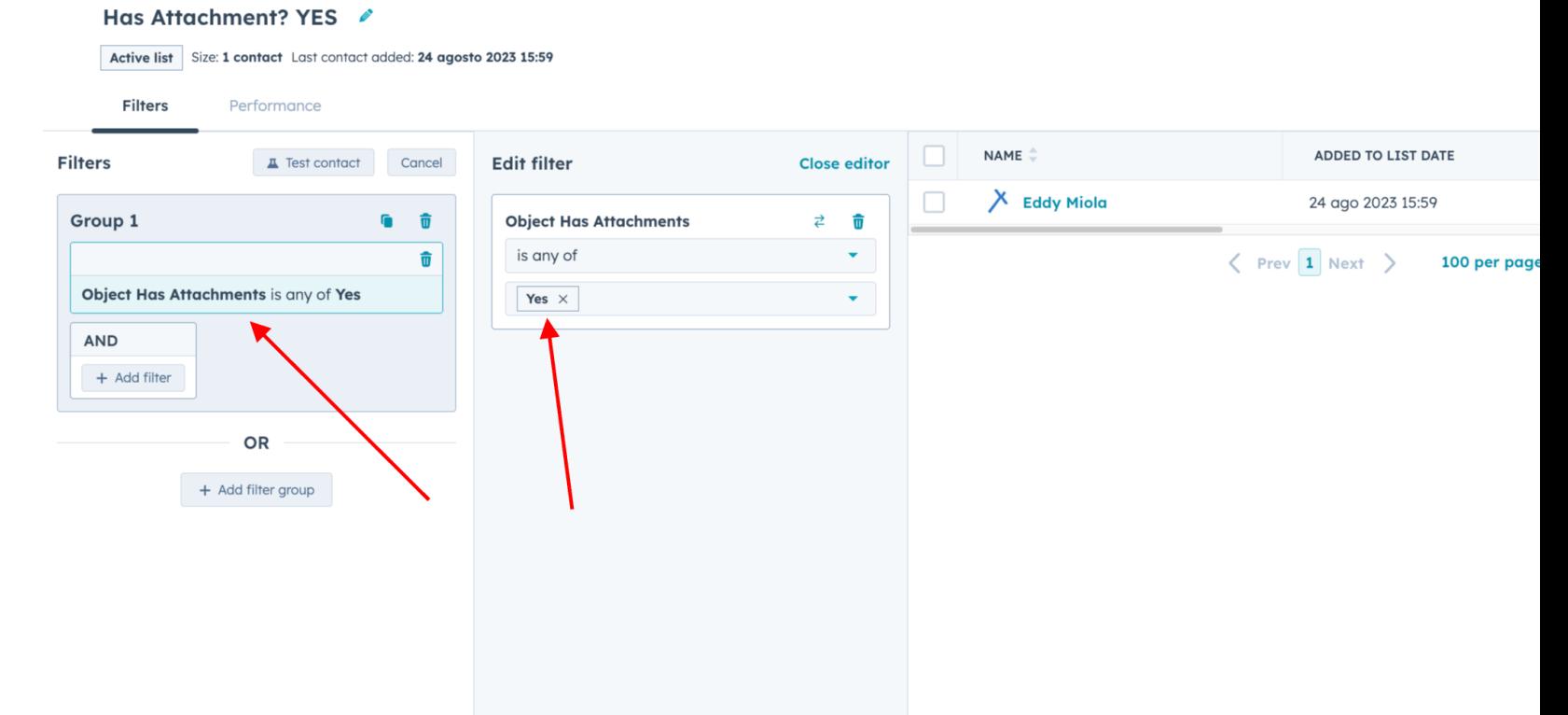

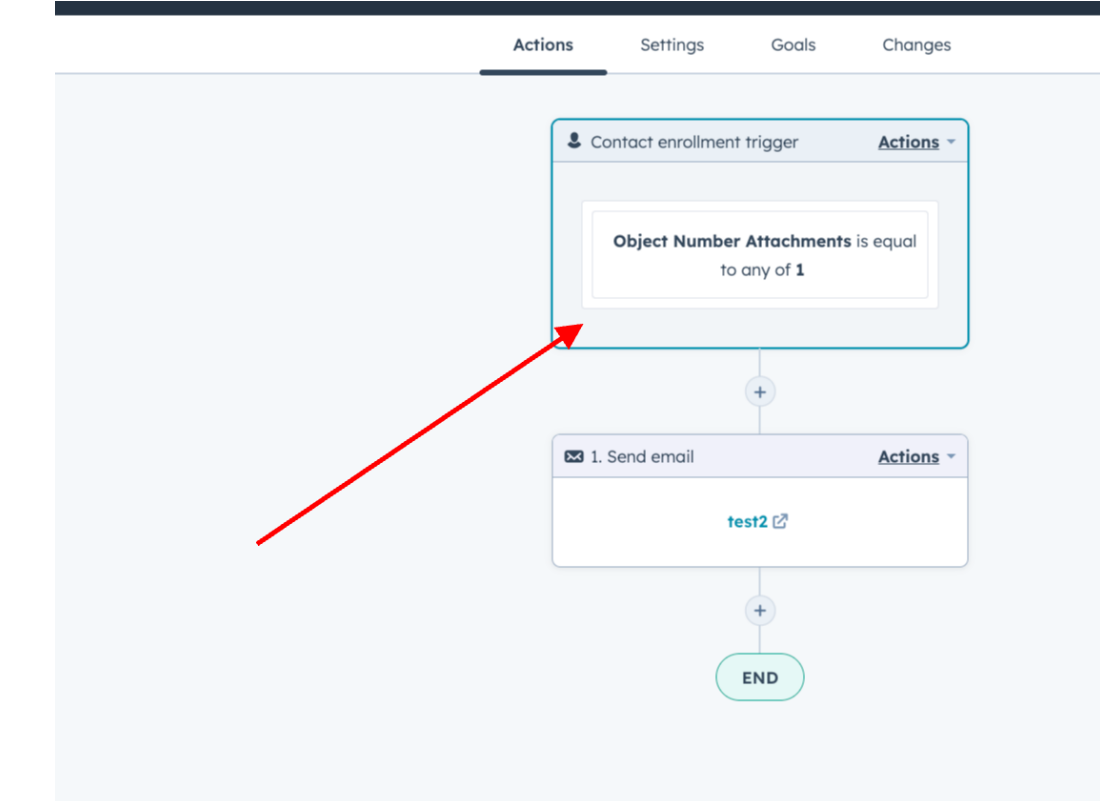

Alternatively, you can also create automations to trigger workflow actions when an object has more than a certain number of attachments.

## That's all folks!

You are now ready to use the Has Attachment Filter.

If you need support, please don't hesitate to contact us at Apps@exelab.com.

# If you need support, please do not hesitate to contact us.

 [Apps@exelab.com](mailto:Apps@exelab.com).

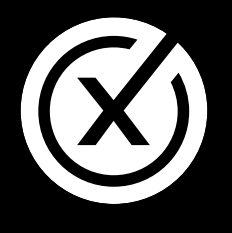

exelab.com